# Win8.1 九大顽固问题汇总以及解决方法

 虽然微软一直在大力推广 Windows 8 系统,但在其上市的一年多时间内,市 场份额依旧不足10%,似乎这种移动+桌面二合一的系统体验并不为广大消费者 所认可。当然,微软也在积极改善一些问题,比如通过免费的 Windows 8.1 升级, 解决原有系统中不人性化的部分。不过, Windows 8.1 仍非万能, 甚至还新增了 一些小问题,下面便是这些问题的汇总和解决方案,大家不妨参考一下。

#### 1.开始按键依然不显示开始菜单

 "开始"按键的回归是 Windows 8.1 一个挽回老用户的小改进,但是只有真 正使用才知道,此"开始"非彼"开始",在桌面模式下按下它,只是将你带回 布满色块的 Modern UI, 与 Windows 7 及之前的"开始"完全不一样。

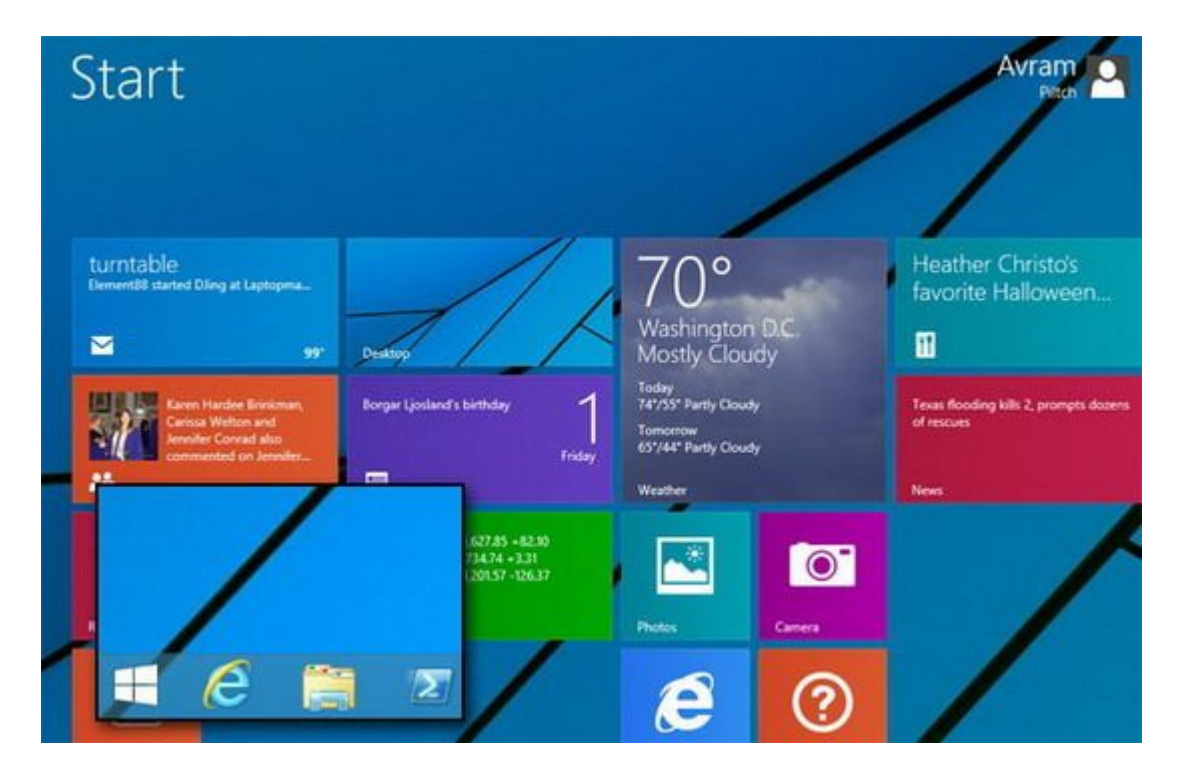

 解决方案:仍是选择类似"Start8"、"Shell"等第三方软件,它们能够 让你重温开始菜单的经典与魅力。

## 2.有限的 Modern UI 窗口

 Modern UI 一直是 Windows 8/8.1 最具争议的部分,虽然它充满移动平台属 性,但是微软又希望它能够延续传统 Windows 的部分功能,所以使用体验上充满 矛盾。比如,在传统 Windows 中可以随意打开多个窗口,而 Modern UI 也支持多 窗口功能,但是只允许每个窗口的宽度为 590 像素。也就是说,即使是 1920\*1080 全高清分辨率,也仅能容纳两个窗口。

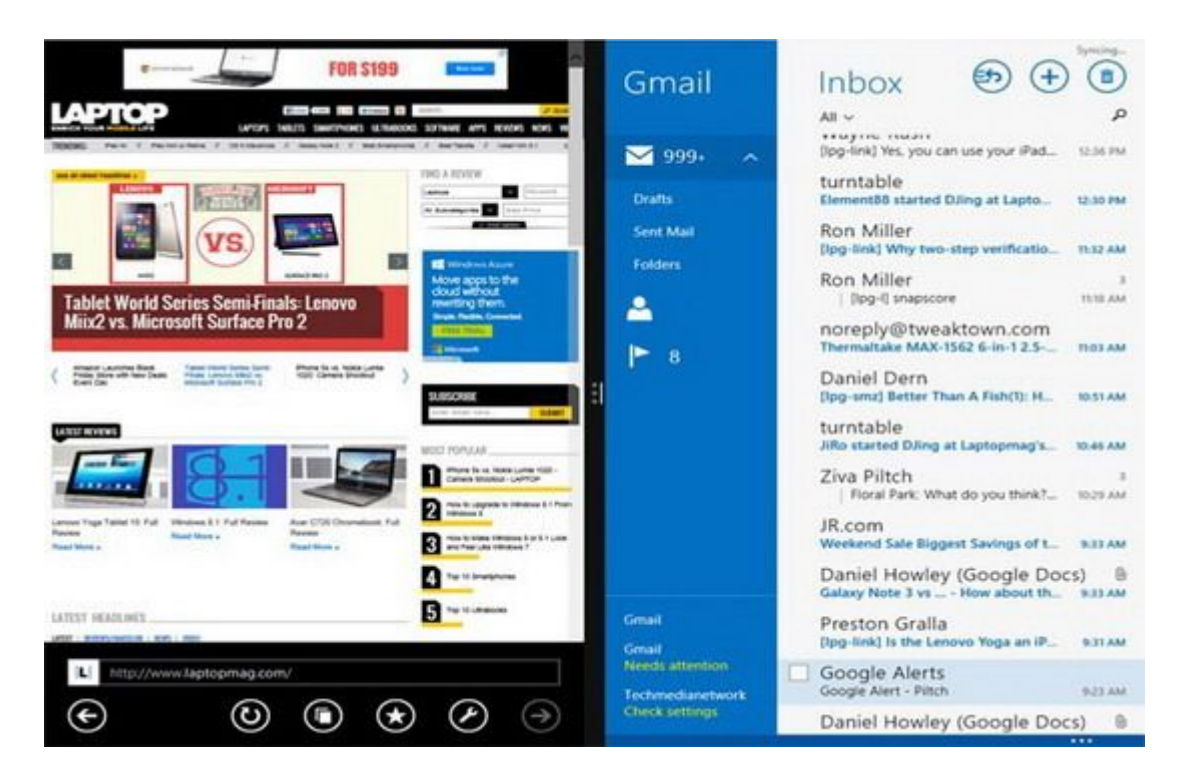

解决方案:如果想要改变这一问题,请在搜索栏内搜索"显示设置",然后 在更多选项中下拉,在"更改所有项目的大小"中选择小。

## 3.搜索功能不能找到所有文件

事实上, 搜索功能是 Windows 8.1 的一项重大改讲, 内置的全局搜索引擎可 以支持本地文件、应用程序以及互联网内容。不过,默认的本地搜索机制仅限于 桌面或是库文件夹,如果是你自行创建的文件夹如"D:歌曲",其中的内容是 不会被搜索到的。

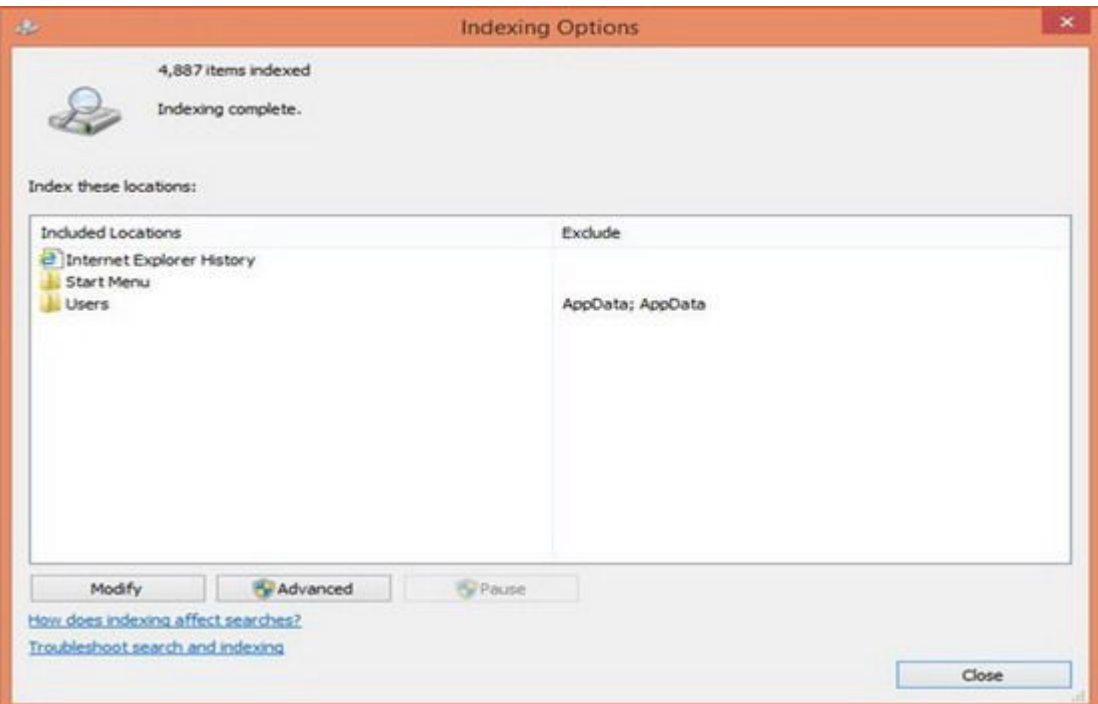

解决方案: 在控制面板中更改索引选项,添加额外的硬盘驱动器和文件夹。

## 4.在 Modern UI 下不能拷贝文件

Modern UI 的特点是更好的触控操作,但不幸的是,在诸如拷贝文件、或是 浏览 U 盘内容时,你仍然会跳转到传统桌面,对触摸操作的支持很不友好。

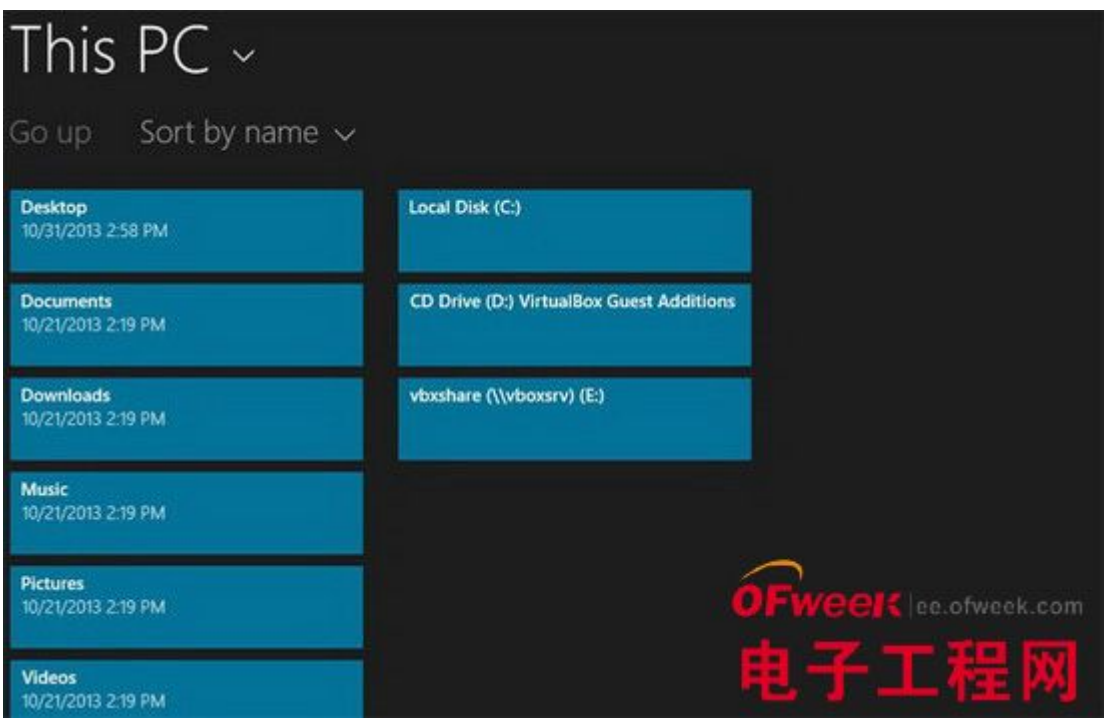

解决方案: 你可以搜索安装一些 Modern UI 类的第三方资源管理器, 它们通 常都具有较大的图标,可以实现良好的文件操作感受。

## 5.通知内容太快消失

 在 Android 系统中,通知内容会出现屏幕的左上角,直到你阅读之后才会消 失,所以不用担心错过未接来电或是重要的电子邮件。而在 Windows 8.1 中,通 知提醒就像是一种"警告",只会在屏幕上保持 5 秒钟, 便消失了, 你很难时刻 都注意到。

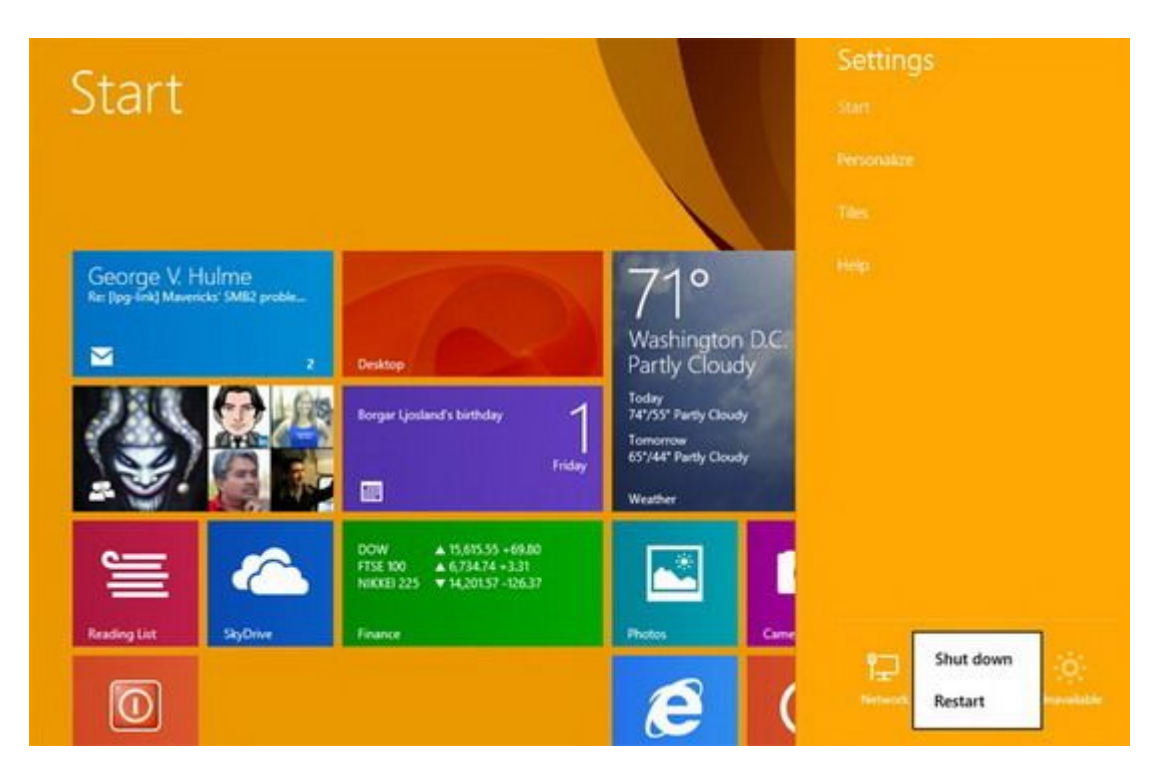

解决方案:要使通知一直显示直到你手动删除的话,需要更改注册表。使用 注册表浏览器进入 HKEY\_CURRENT\_USER/Control Panel/Accessibility 类目, 双 击 MessageDuration 添加一个 4294967295 的十进制值即可。

## 6.SkyDrive 无法进行"离线阅读"操作

 在 Windows 8.1 中,微软加强了 SkyDrive 云存储的优先级,提供了桌面及 Modern UI 版本的应用程序,希望用户更多地使用它。其中,所谓的"智能文件" 功能虽然看起来可以让你离线浏览所有文件,但实际上有时候仍然无法自动将文 件转化为离线形式。

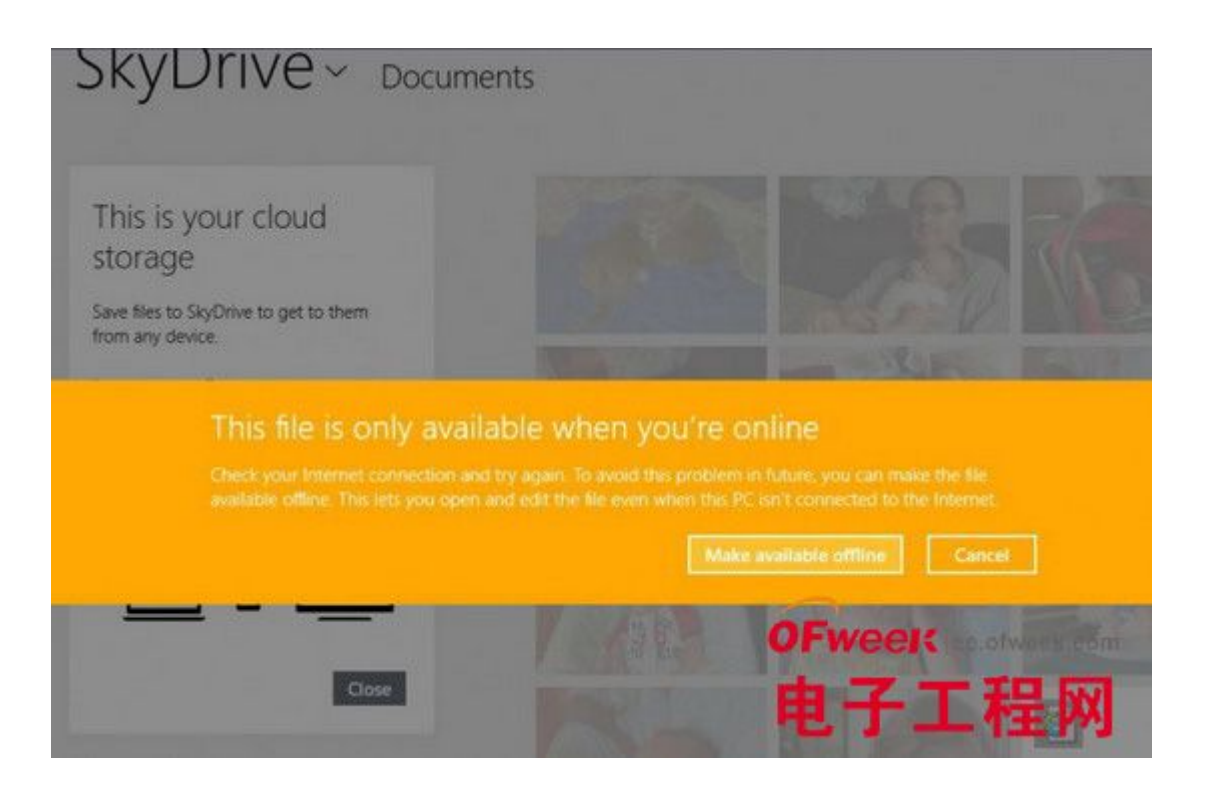

解决方案: 为了确保 SkyDrive 能够自动下载所有文件到本地硬盘以实现离 线阅读功能,你需要手工在资源管理器中邮件点选相关文件,选择"离线使用"。

# 7.SmartScreen 筛选器阻止你安装的应用程序

 Windows 8.1 中的 SmartScreen 筛选器是一项安全类功能,可以帮助你检测 恶意软件,但实际上有时候它过于霸道,会阻止你安装应用程序。

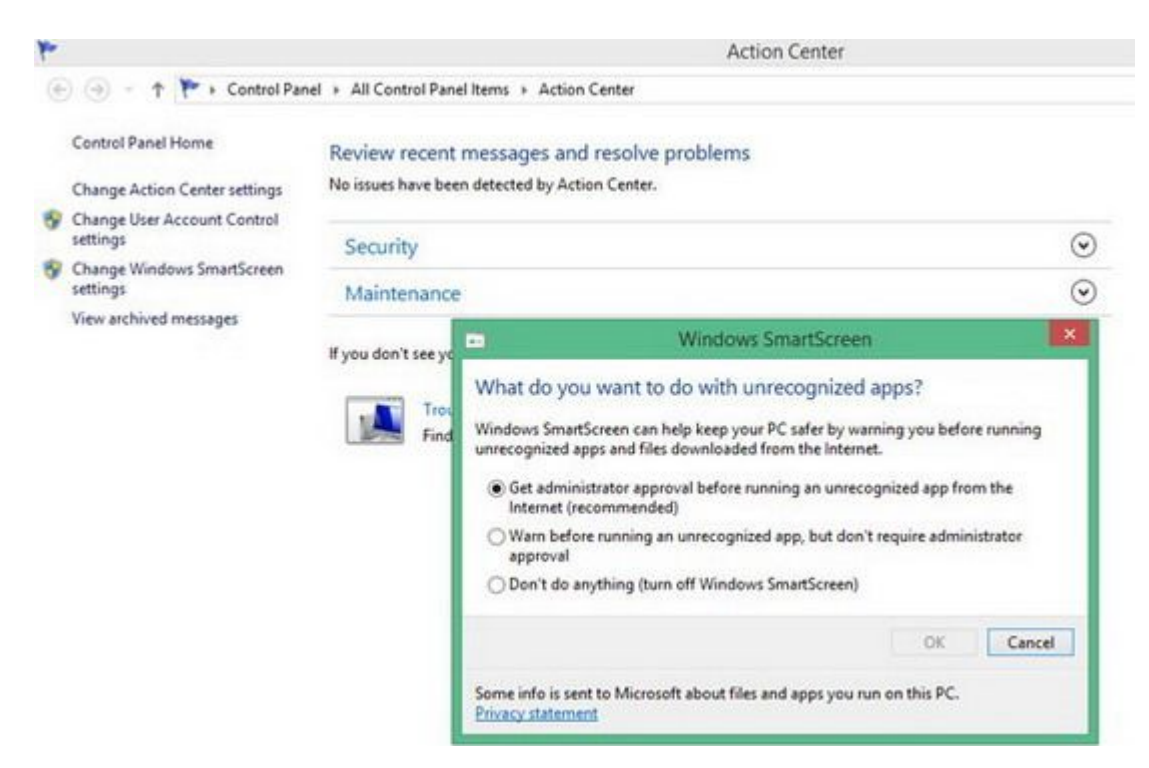

解决方案: 在操作中心选择"更改 SmartScreen 筛选器设置", 选择"不执 行任何操作"即可关闭该功能。

#### 8.需要四步才能关机

 说到最简单的关机操作,最新最先进的 windows 8.1 系统居然需要四步才能 完成(在屏幕右侧边缘向左滑动打开 charms 菜单、点击设置、选择电源、选择关 机),是不是有些讽刺?

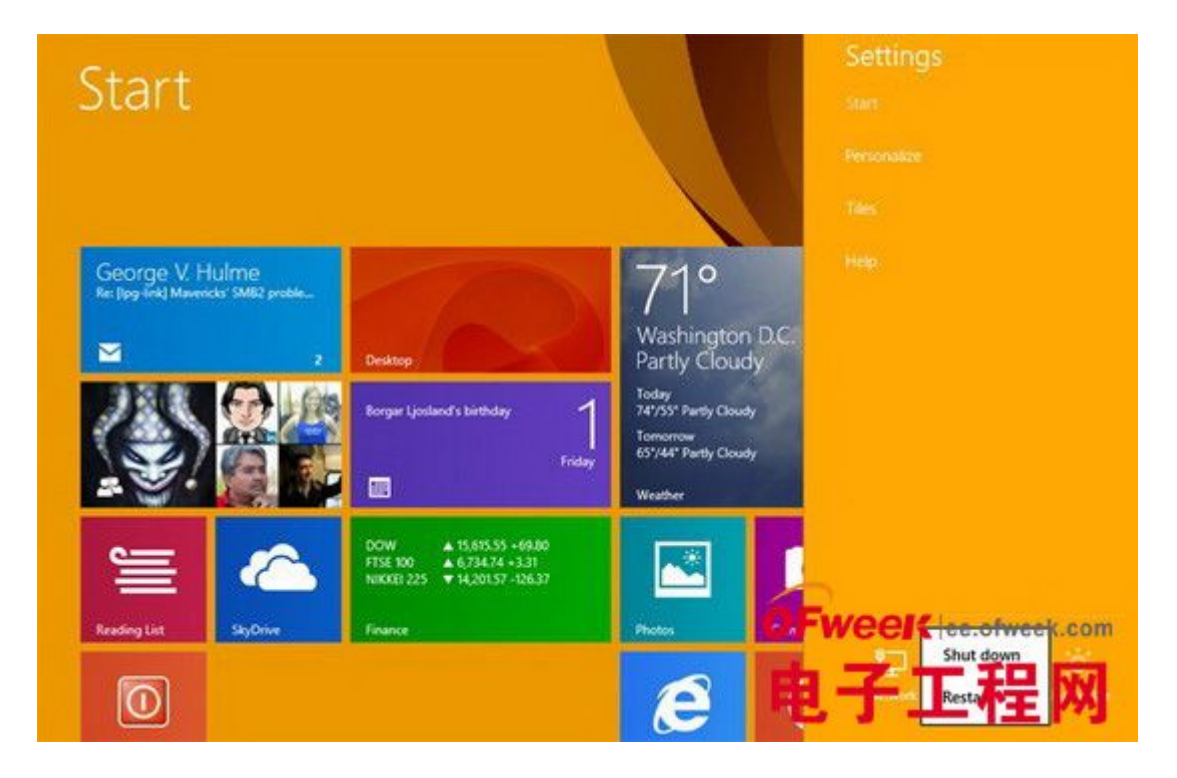

解决方案: 非常简单, 在传统桌面按下右键选择新建快捷方式, 在对话框中 输入"shutdown.exe -s -t 00",点击下一步,将其随意命名。如"一键关机", 然后点击就可以实现快速关机了。

#### 9.锁屏界面浪费时间

对于很多传统笔记本、尤其是非触摸屏笔记本来说, Windows 8.1 的解锁界 面实际上非常浪费时间,将其关闭可以提升使用效率。

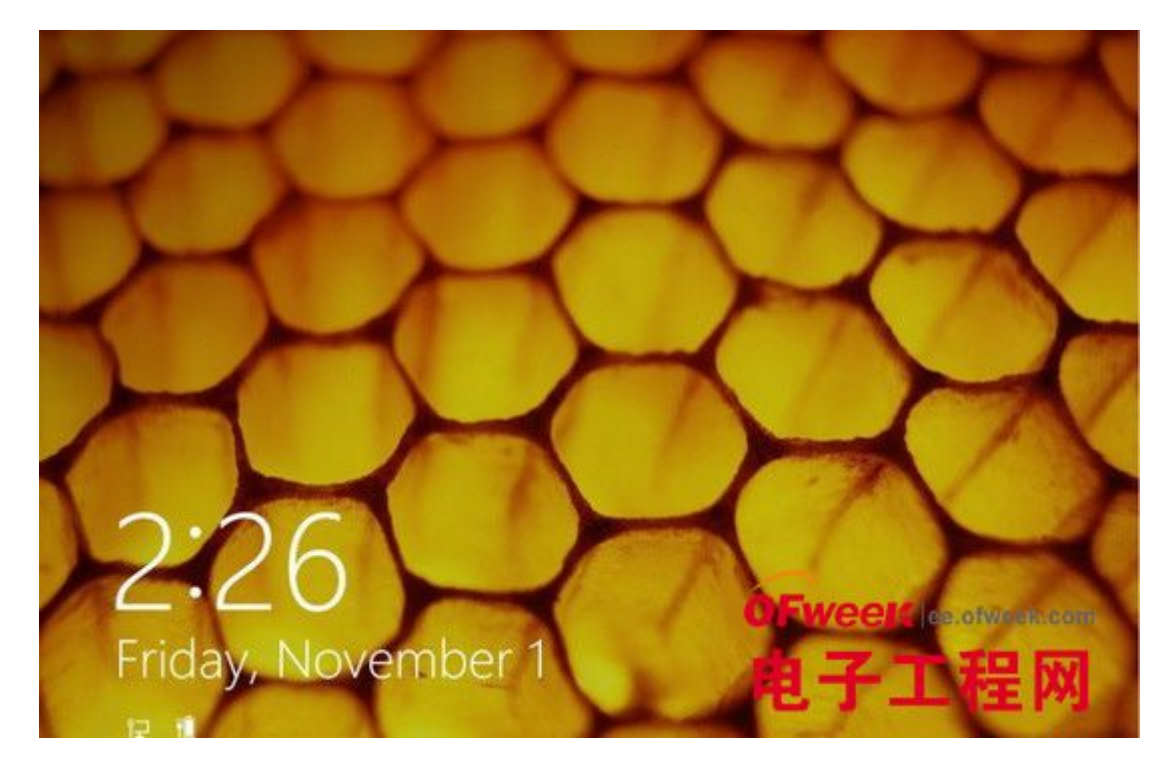

解决方案:打开注册表编辑器,进入 HKEY\_LOCAL\_MACHINESOFTWAREPoliciesMicrosoftWindowsPersonalization 类 目,右键点击创建一个 NoLockScreen 项目,键值为 1。